Если Вы используете браузер **Firefox**, а записи звонков перекодируете в mp3 формат, то у Вас могут возникнуть проблемы с воспроизведением их.

Для решения этой проблемы выполните пожалуйста следующие действия:

1. В новой вкладке браузера, введи в адресной строке:

about:config

2. На предупреждение браузера о лишении гарантии отвечаете утвердительно, нажав кнопку **«Я принимаю на себя риск!»**

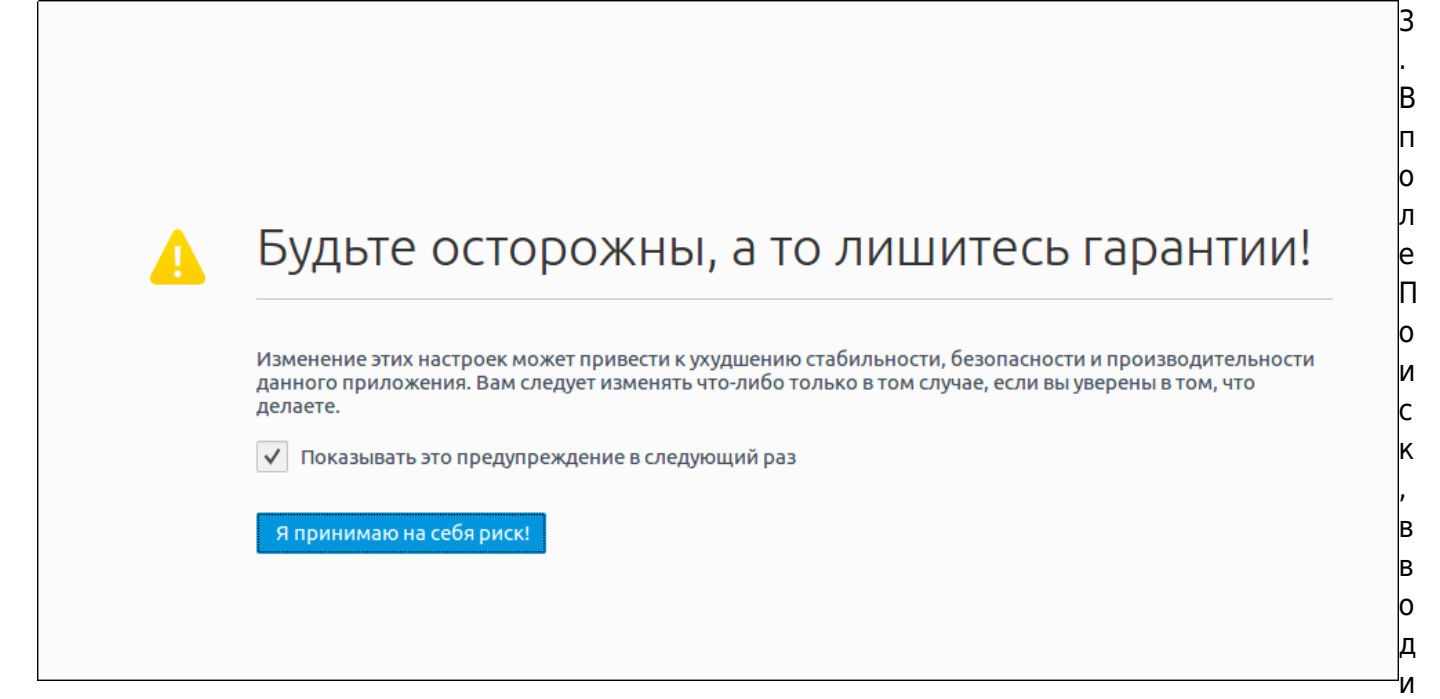

м:

## media.play-stand-alone

## 4. Двойным щелчком левой кнопкой мыши переводим этот параметр в значение **False**.

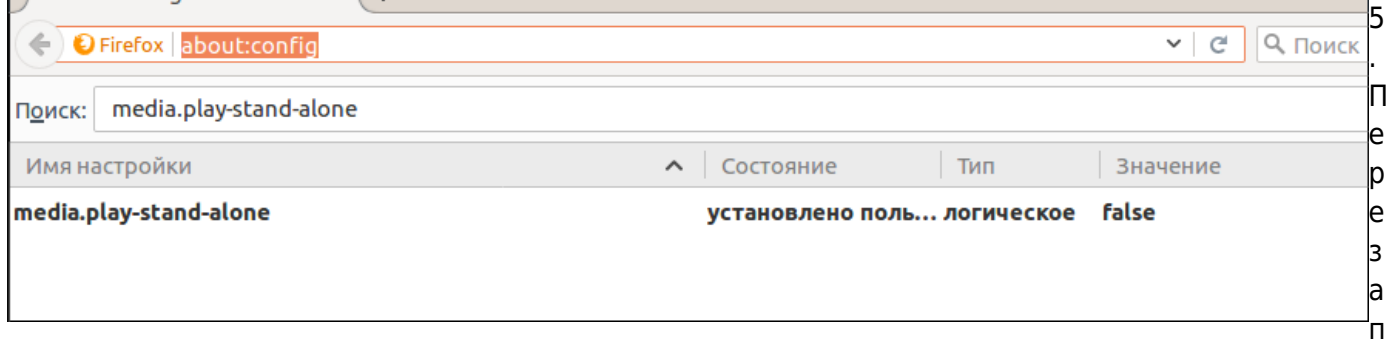

ускаем браузер, и проверяем воспроизведение mp3 записей звонков.

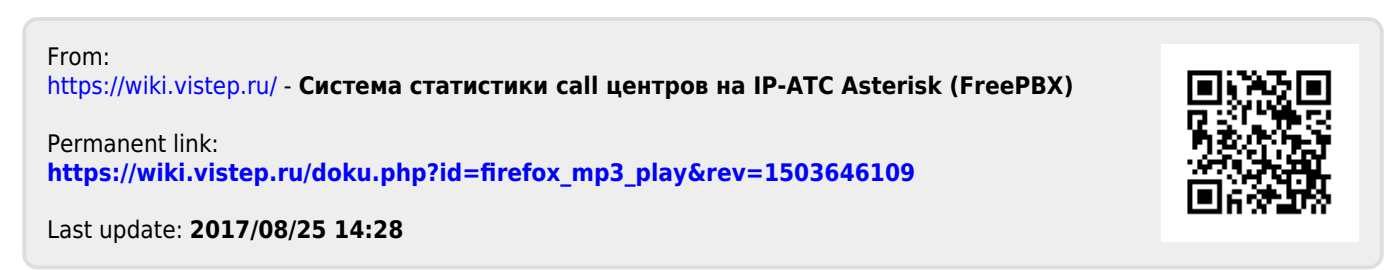